# Data challenge & SHS: Principal component analysis and clustering in R

Julie Josse, Gaël Varoquaux, and Bénédicte Colnet

#### February 2022

#### **Abstract**

This is the practical class associated with the class 2 on principal component analysis and clustering. In this tutorial, you will learn how to perform a principal component analysis and how to interpret it. You will also learn how to perform a clustering on quantitative data. This notebook makes an intensive use of the package FactoMineR. Interpretation of the results remains the most important part of this tutorial.

## **Contents**

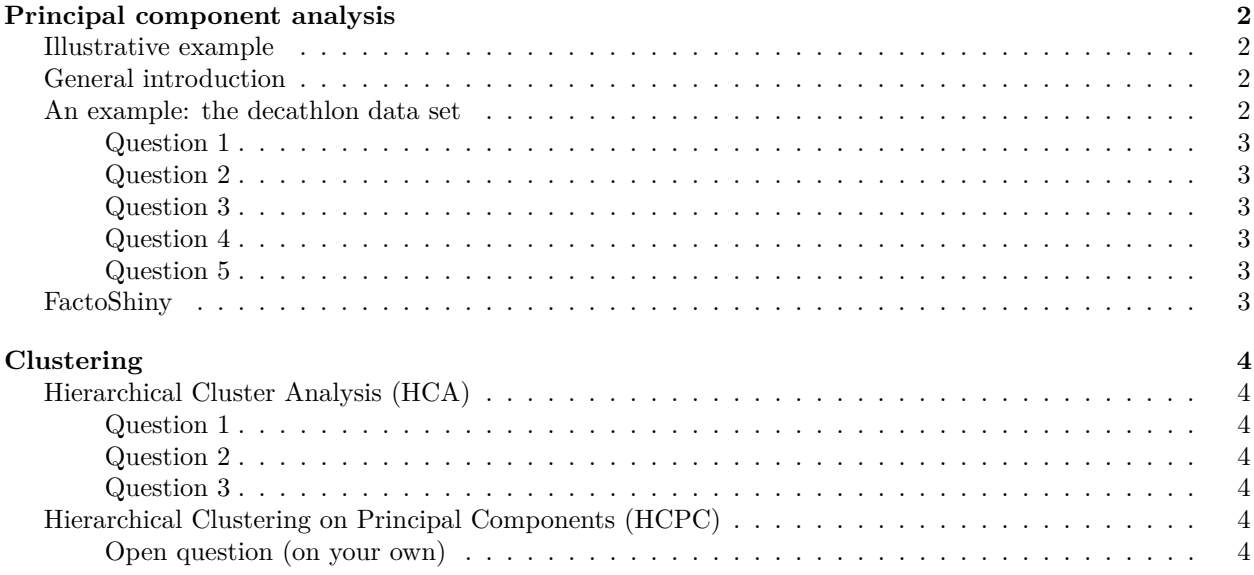

Aknowledgments: François Husson class on youtube, the book "R pour la statistique et la science des données".

```
knitr::opts_chunk$set(echo = TRUE)
# Load all packages needed to execute the job
# If the packages are not installed, write
# install.packages("<name of package>")
# Clear any existing variables
rm(list = ls())# Set seed for reproducibility
set.seed(123)
```
# <span id="page-1-0"></span>**Principal component analysis**

## <span id="page-1-1"></span>**Illustrative example**

Before going into details, let us look at a funny example. Imagine that I generate two variables *X*<sup>1</sup> and *X*<sup>2</sup> from normal distributions. We want these variables to be linked (correlated) and such that  $X_i \sim \mathcal{N}(0, 1)$ . The following chunk performs the simulation. You can take the output data frame and explore the data first with univariate analysis. And then with a bivariate plot.

Remark: An outlier is in the dataset. Can you recover it?

```
library(MASS) # for simulations
Sigma \leftarrow matrix(c(1,0.8,1,0.8), 2, 2)
simulated_data \leq mvrnorm(n = 500, mu = c(0,0), Sigma)
output <- data.frame(simulated data)
names(output) \leftarrow c("X1", "X2")output[501,] <- c("X1" = 2, "X2" = -2) # outlier step
```
## <span id="page-1-2"></span>**General introduction**

#### *Context*

Principal Component Analysis (usually the shortname is PCA but you can also find ACP in French) focuses on typical data you can find in several domains: *observations* (or individus) in rows, and *variables* in column. Note that the PCA focuses on *quantitative* variables (for example age, or price, but not color or sex). For example we can study the average temperature depending on cities. In that case cities are rows, and in column the average temperature per month.

#### *Typical question an ACP answers*

A typical question you may ask on your data is: how much the different observations are close to one another considering the variables? (remember that everything you will conclude depends on these variables that you added in your initial model) You can also see PCA as a way to find a low-dimensional representation that captures the "essence" of high-dimensional data

#### *What can you interpret from data?*

The PCA will group similar individuals together. Information are also learned on variables, with the correlated variables (meaning that you have a linear link between two variables), and also which variables synthetize the most the observations, or which variables bring different informations.

#### *Package*

In this notebook we propose to use the package FactoMineR and the function PCA.

## <span id="page-1-3"></span>**An example: the decathlon data set**

The data set is based on the decathlon results during the Athene's olympic games and the Décastar (another competition). For each athletes the data set contains the results in the 10 tests, with the total number of points and ranking. The competition in which the athlete participated is also mentioned.

For both competitions, the following information is available for each athlete: performance for each of the 10 events, total number of points (for each event, an athlete earns points based on performance; here the sum of points scored), and final ranking. The events take place in the following order: 100 meters, long jump, shot put, high jump, 400 meters (first day) and 110 meter hurdles, discus, pole vault, javelin, 1500 meters (second day).

The overall objective of this exercice is to characterize the athletes and their differences, and to observe it tests evaluate similar skills or different ones. The aim of conducting PCA on this dataset is to determine profiles for similar performances: are there any athletes who are better at endurance events or those requiring short bursts of energy, etc? And are some of the events similar? If an athlete performs well in one event, will he necessarily perform well in another?

#### <span id="page-2-0"></span>**Question 1**

First, load the data and inspect the data (for example which variables are quantitative or qualitative?).

Remark: This step is the first step you should do before any data analysis, and not only PCA.

## <span id="page-2-1"></span>**Question 2**

Apply a PCA on the data using the function from FactoMineR, and interpret it.

Tips: - First install the package.

- The appropriate function is called PCA.
- You can check if this function does or not the normalization step going in the documentation (?PCA).
- Why are normalization and reduction an important step?
- Explain your choices for the active and illustrative variables/individuals? (because you don't have to use all the variables to perform the PCA, you can only run it on a subset of variables that makes more sens.)
- When you interpret the data, you can also do a bar plot of the eigenvectors found by the PCA. For this purpose you can use the result object of the PCA analysis, and look at the eig component of this object. You can plot this using the barplot function or ggplot2 (which is a little bit more challenging, but a good exercice)

#### <span id="page-2-2"></span>**Question 3**

What can you say on the variables related to speed  $(100m \text{ and } 400m)$  versus the long jump?

Tips:

- You can first give a general comment looking at the correlation circle
- You can also access to the details of this graph looking at what hides in the variable results res.PCA*var*else.

## <span id="page-2-3"></span>**Question 4**

What can you say on Carsara athlete, Sebrle and Clay, and also Schoenbeck and Barras?

#### <span id="page-2-4"></span>**Question 5**

Which variable predict the best the final score?

## <span id="page-2-5"></span>**FactoShiny**

FactoShiny is a graphical interface to the FactoMineR package to plot interactive plots. Therefore the underlying tools are the same as we saw previously. But this graphical interface can help you while working on data, and also to present in a funny way your data to a team. In this part we keep the same decathlon data.

To test it on your own, you can load the Factoshiny library and use the command PCAshiny.

Tip:

• If you use Mac you don't have a working Tcl/Tk by default, while it is needed for this package. So don't worry if you see an error while installing it! Go in the console and type brew install tcl-tk (if you use brew, what we recommend for Mac). The error can be quite complex as explained here[1](#page-3-7) .

# <span id="page-3-0"></span>**Clustering**

## <span id="page-3-1"></span>**Hierarchical Cluster Analysis (HCA)**

or Classification Ascendante Hiérarchique (CAH) in French!

## <span id="page-3-2"></span>**Question 1**

Explain the general principle. Do you need to scale your data or not? (explain why) Launch a HCA on the decathlon data using the package cluster and the function agnes(). You can visualize your results using the function plot(). Be careful to use the ward distance.

## <span id="page-3-3"></span>**Question 2**

As seen in class, a challenge is to cut the tree (corresponds to choosing the number of classes). Using the result you had and the function as.hclust you can observe the height where two classes are merged. How can you use this result? Once you know where you want to cut your tree, you can use the function cutree with the number of classes you want to keep.

## <span id="page-3-4"></span>**Question 3**

Once you decided a certain number of class, how can you describe the class? For example which variables characterize the classes you have?

Tips: you can use the function catdes()

You can also use the paragons of the classes to describe the classes.

# <span id="page-3-5"></span>**Hierarchical Clustering on Principal Components (HCPC)**

or Classification Hiérarchique sur Composantes Principales in French!

## <span id="page-3-6"></span>**Open question (on your own)**

It is also possible to perform a clustering on the variables obtained after a PCA analysis. For this you can use the HCPC() function. On your own, try to do this analysis with plot and quantitative analysis.

Try to have the plot(s) you prefer to present your results. You can find a documentation here: [http:](http://www.imsbio.co.jp/RGM/R_rdfile?f=FactoMineR/man/plot.HCPC.Rd&d=R_CC) [//www.imsbio.co.jp/RGM/R\\_rdfile?f=FactoMineR/man/plot.HCPC.Rd&d=R\\_CC](http://www.imsbio.co.jp/RGM/R_rdfile?f=FactoMineR/man/plot.HCPC.Rd&d=R_CC)

<span id="page-3-7"></span><sup>1</sup>https://swvanderlaan.github.io/post/getting-r-with-tcl-tk-on-my-mac/